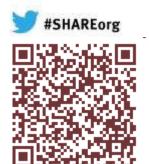

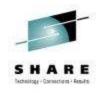

# Enabling z/VM V6.2 for Ensemble Management Session 12463

Alan Altmark
Senior Managing z/VM and Linux Consultant
IBM Lab Services
Alan\_Altmark@us.ibm.com

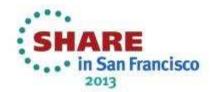

#### **Trademarks & Disclaimer**

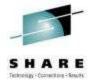

The following are trademarks of the International Business Machines Corporation in the United States and/or other countries. For a complete list of IBM Trademarks, see www.ibm.com/legal/copytrade.shtml: AS/400, DB2, e-business logo, ESCON, eServer, FICON, IBM, IBM Logo, iSeries, MVS, OS/390, pSeries, RS/6000, S/390, System Storage, System z9, VM/ESA, VSE/ESA, WebSphere, xSeries, z/OS, zSeries, z/VM.

The following are trademarks or registered trademarks of other companies

Java and all Java-related trademarks and logos are trademarks of Sun Microsystems, Inc., in the United States and other countries. LINUX is a registered trademark of Linux Torvalds in the United States and other countries. UNIX is a registered trademark of The Open Group in the United States and other countries. Microsoft, Windows and Windows NT are registered trademarks of Microsoft Corporation. SET and Secure Electronic Transaction are trademarks owned by SET Secure Electronic Transaction LLC. Intel is a registered trademark of Intel Corporation. \* All other products may be trademarks or registered trademarks of their respective companies.

NOTES: Performance is in Internal Throughput Rate (ITR) ratio based on measurements and projections using standard IBM benchmarks in a controlled environment. The actual throughput that any user will experience will vary depending upon considerations such as the amount of multiprogramming in the user's job stream, the I/O configuration, the storage configuration, and the workload processed. Therefore, no assurance can be given that an individual user will achieve throughput improvements equivalent to the performance ratios stated here.

IBM hardware products are manufactured from new parts, or new and serviceable used parts. Regardless, our warranty terms apply. All customer examples cited or described in this presentation are presented as illustrations of the manner in which some customers have used IBM products and the results they may have achieved. Actual environmental costs and performance characteristics will vary depending on individual customer configurations and conditions. This publication was produced in the United States. IBM may not offer the products, services or features discussed in this document in other countries, and the information may be subject to change without notice. Consult your local IBM business contact for information on the product or services available in your area.

All statements regarding IBM's future direction and intent are subject to change or withdrawal without notice, and represent goals and objectives only. Information about non-IBM products is obtained from the manufacturers of those products or their published announcements. IBM has not tested those products and cannot confirm the performance, compatibility, or any other claims related to non-IBM products. Questions on the capabilities of non-IBM products should be addressed to the suppliers of those products.

Prices subject to change without notice. Contact your IBM representative or Business Partner for the most current pricing in your geography. References in this document to IBM products or services do not imply that IBM intends to make them available in every country. Any proposed use of claims in this presentation outside of the United States must be reviewed by local IBM country counsel prior to such use. The information could include technical inaccuracies or typographical errors. Changes are periodically made to the information herein; these changes will be incorporated in new editions of the publication. IBM may make improvements and/or changes in the product(s) and/or the program(s) described in this publication at any time without notice. Any references in this information to non-IBM Web sites are provided for convenience only and do not in any manner serve as an endorsement of those Web sites. The materials at those Web sites are not part of the materials for this IBM product and use of those Web sites is at your own risk.

in San Francisco

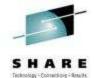

# **Agenda**

- Hardware components of an ensemble
- z/VM Ensemble Components
- Virtual Switch Controllers
- DIRMAINT authorizations
- Enable SMAPI Servers
- Validating the Enablement
- Linux Ensemble Considerations

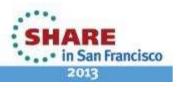

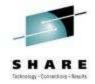

### What is a zEnterprise Ensemble

- A zEnterprise node is a single zCEC with 0 to 4 zBX frames and up to two blade centers per frame
- A zEnterprise Ensemble is a collection of 1 to 8 zEnterprise Nodes managed as a single virtualized pool of server

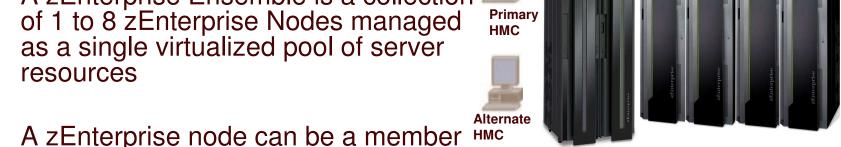

- An ensemble is the management scope for the Unified Resource Manager
- A primary / alternate pair of HMCs provide the management console for the ensemble

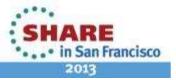

of a single ensemble

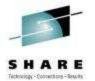

#### **Enhancements for zEnterprise Ensembles**

- Supported SLES and RHEL distributions
  - Optional Guest Platform Management Provider (GPMP)
  - ✓ IEDN/INMN (OSX/OSM) NIC support
  - Legacy NIC connection to IEDN or INMN via virtual switch ok via OSDSIM support in VSWITCH

#### z/VM V6

- z/VM Management Guest to forward Linux GPMP data to Unified Resource Manager
- √ z/VM SMAPI enhancements
- z/VM Directory Maintenance server (or equivalent)
- ✓ INMN and IEDN virtual switch controllers
- Control point for MAC assignment and VLAN access

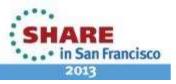

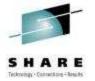

### **Enhancements for zEnterprise Ensembles**

- INMN and IEDN access provided via new z/VM virtual switch types
  - ✓ Uplink is the z/VM Management Guest
  - Automatic connection to INMN
  - Ensemble membership sets ensemble-defined MAC for each IFDN NIC
- SMAPI updates SYSTEM CONFIG
- z/VM is authoritative source of virtual machine state
  - State automatically reflected in Unified Resource Manager.

# z/VM System Management API Infrastructure Changes

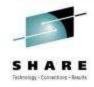

- New SMAPI servers:
  - Support for IPv6 (INMN is IPv6)
  - Resiliency and error recovery (aka "guard" functions)
  - Management Guest, instantiated by the Unified Resource Manager
- New Systems Management APIs

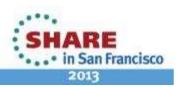

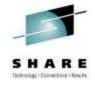

# z/VM SMAPI Family

**VSMGUARD** Is responsible for starting and monitoring other

SMAPI servers and platform management guest.

**VSMPROXY** Speaks to the Support Element and HMC

Requests from IPv4 clients **VSMREQIN** 

**VSMREQIU** Requests from other guests using AF IUCV sockets

**VSMREQIM** Requests from IPv6 management networks

Requests from IPv6 clients **VSMREQI6** 

**VSMEVSRV** 

system services

Gathers data from \*VMEVENT and \*LOGREC

ZVMLXAPP

z/VM Unified Resource Manager platform

management guest

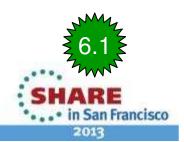

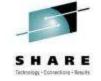

#### z/VM SMAPI Family

VSMWORK1 Request server for short transactions

VSMWORK2 Request server for long-running transactions

VSMWORK3 Request server for long-running transactions

LOHCOST Caching server for Query-type operations

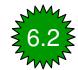

DTCSMAPI Private TCP/IP stack for SMAPI components

that require IP connectivity

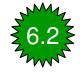

■ PERSMAPI Performance monitor used if managing z/VM

exclusively by Unified Resource Manager

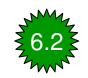

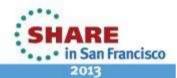

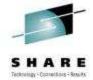

#### z/VM Ensemble INMN Infrastructure

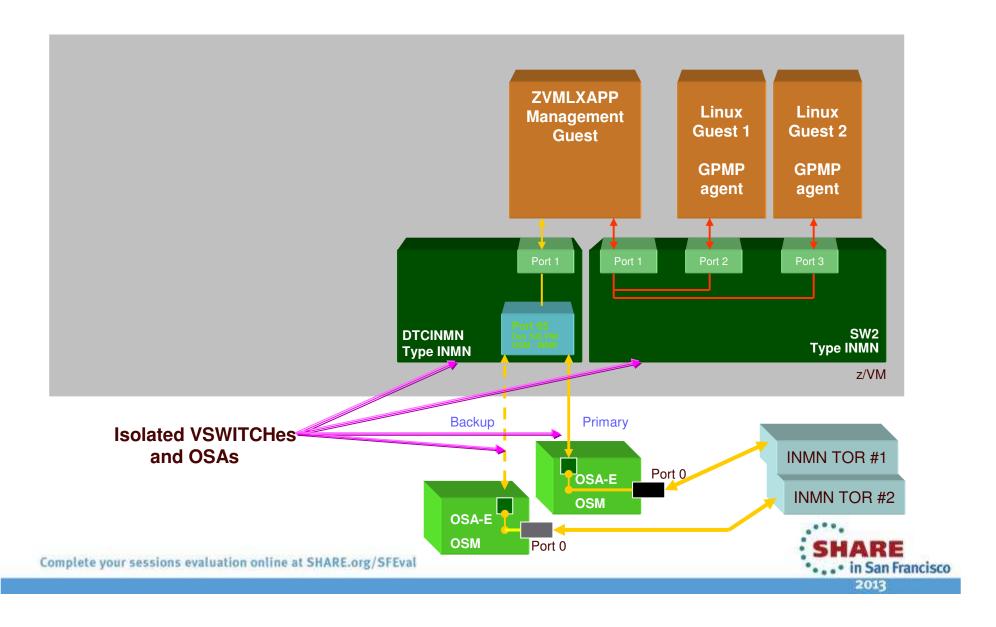

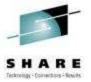

#### z/VM Ensemble IEDN Infrastructure

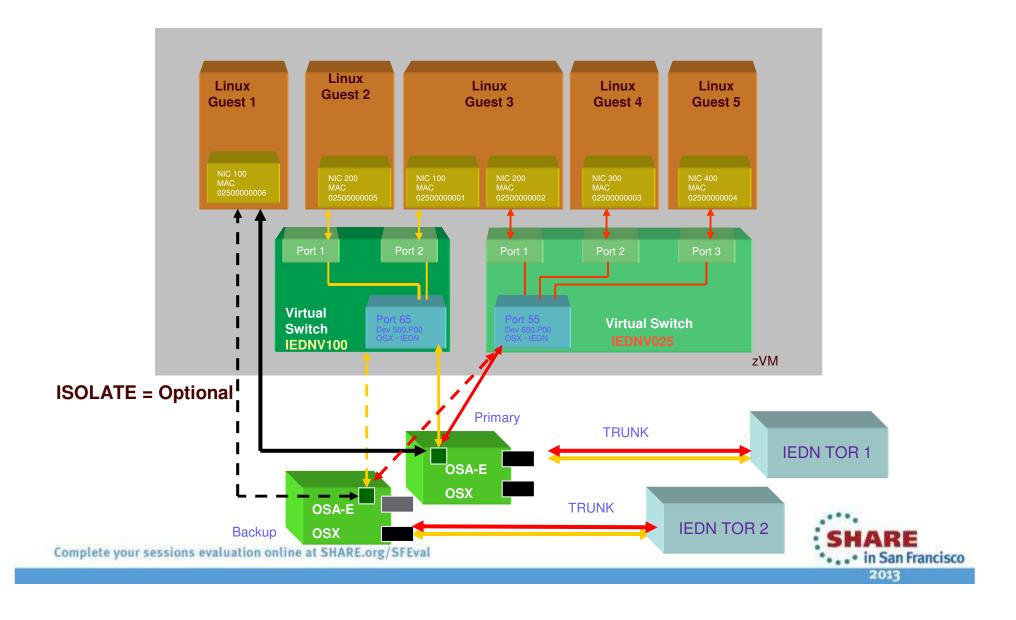

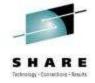

### **Preparation for Enablement**

#### Software

- √ z/VM 6.2 at Service Level 1101 or higher
- Get the latest APAR information from
  - http://www.vm.ibm.com/service/vmrequrm.html

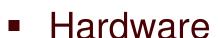

- System z firmware bundle 41z or higher
- OSX and OSM CHPIDs configured and cabled
  - If not cabled, you will see error codes E080
  - Proper ports, please!

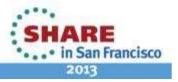

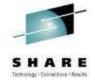

#### **Preparation for Enablement**

#### Books

- CP Planning and Administration Guide, Chapter 15
  - April 2012
- z/VM Systems Management Application Programming, Chapter 4
  - April 2012
- zEnterprise Ensemble Planning and Configuration
  - -04a from Resource Link (March 2012)

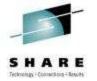

#### Validate OSX/OSM devices are available

#### Q OSA TYPE ENSEMBLE

| OSA | 2300 | OFFLINE | DEVTYPE | IEDN | CHPID | 18 | OSX |
|-----|------|---------|---------|------|-------|----|-----|
| OSA | 2301 | OFFLINE | DEVTYPE | IEDN | CHPID | 18 | OSX |
| OSA | 2302 | OFFLINE | DEVTYPE | IEDN | CHPID | 18 | OSX |
| OSA | 2303 | OFFLINE | DEVTYPE | IEDN | CHPID | 18 | OSX |
| OSA | 2304 | OFFLINE | DEVTYPE | IEDN | CHPID | 18 | OSX |
| OSA | 2305 | OFFLINE | DEVTYPE | IEDN | CHPID | 18 | OSX |
| OSA | 2306 | OFFLINE | DEVTYPE | IEDN | CHPID | 18 | OSX |
| OSA | 2307 | OFFLINE | DEVTYPE | IEDN | CHPID | 18 | OSX |
| OSA | 2308 | OFFLINE | DEVTYPE | IEDN | CHPID | 18 | OSX |

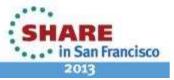

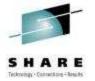

#### Validate OSX/OSM devices are available

#### Continued ...

| OSA | 2340 | OFFLINE | DEVTYPE | INMN | CHPID | 0A | OSM |
|-----|------|---------|---------|------|-------|----|-----|
| OSA | 2341 | OFFLINE | DEVTYPE | INMN | CHPID | 0A | OSM |
| OSA | 2342 | OFFLINE | DEVTYPE | INMN | CHPID | 0A | OSM |
| OSA | 2343 | OFFLINE | DEVTYPE | INMN | CHPID | 0A | OSM |
| OSA | 2344 | OFFLINE | DEVTYPE | INMN | CHPID | 0A | OSM |
| OSA | 2345 | OFFLINE | DEVTYPE | INMN | CHPID | 0A | OSM |
| OSA | 2346 | OFFLINE | DEVTYPE | INMN | CHPID | 0A | OSM |
| OSA | 2347 | OFFLINE | DEVTYPE | INMN | CHPID | 0A | OSM |
| OSA | 2348 | OFFLINE | DEVTYPE | INMN | CHPID | 0A | OSM |

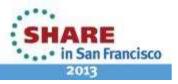

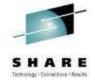

# **Configure DIRMAINT Authorizations**

- Command permission
- Surrogate permission

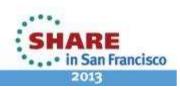

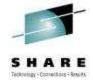

#### **DIRMAINT Authorization**

- Give SMAPI worker virtual machines permission to issue privileged DIRMAINT commands
- Update AUTHFOR CONTROL file:

```
ALL VSMWORK1 * 140A ADGHMOPS
ALL VSMWORK1 * 150A ADGHMOPS
ALL VSMWORK2 * 140A ADGHMOPS
ALL VSMWORK2 * 150A ADGHMOPS
ALL VSMWORK3 * 140A ADGHMOPS
ALL VSMWORK3 * 150A ADGHMOPS
ALL VSMGUARD * 150A ADGHMOPS
ALL VSMGUARD * 150A ADGHMOPS
```

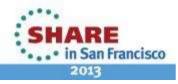

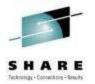

#### **DIRMAINT CONFIGXX DATADVH Additions**

- Allow SMAPI worker virtual machines to issue requests on behalf of already-authenticated SMAPI clients
- Update CONFIGxx DATADVH file:

```
ALLOW_ASUSER_NOPASS_FROM= VSMWORK1 *
```

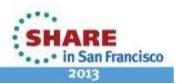

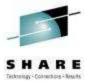

#### **Authorize the Management Guest**

```
==== * * * Top of File * * *
      |...+...1...+...2 // .6...+...7...+...8.. // +...13...+...14..
==== DO.NOT.REMOVE
                                      DO.NOT.REMOVE
                                                                    DO.NOT.REMOVE
==== MAINT
                                      ALL
                                                                    ALL
==== VSMPROXY
                                      A T<sub>1</sub>T<sub>1</sub>
                                                                    ALL
==== ZVMLXAPP
                                      ALL
                                                                    ALL
===== * * * End of File * *
====>
                           VM65083 - PTF UM33623
```

VSMWORK1 AUTHLIST in VMSYS:VSMWORK1.

Note column numbers: 1, 66, 130

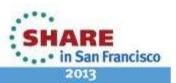

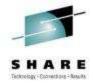

#### **SFS Administrator Authority for VMSYS**

On VMSERVS 191 minidisk:

```
00000 * * * Top of File * * *

00001 ADMIN MAINT 6VMTCP10 VSMGUARD

00002 NOBACKUP

00003 SAVESEGID CMSFILES

00004 FILEPOOLID VMSYS

00005 USERS 100

00006 * * * End of File * * *
```

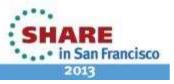

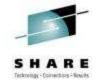

#### **How to Operate This New Infrastructure?**

- To start the SMAPI servers, XAUTOLOG VSMGUARD
  - Add it to the PROFILE EXEC of AUTOLOG1 or AUTOLOG2
- VSMGUARD will start the SMAPI servers and the Management Guest will start automatically.
- ZVMLXAPP can be restarted via the Unified Resource Manager as a task of the z/VM Hypervisor

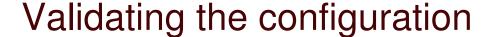

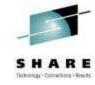

```
q vmlan
VMLAN maintenance level:
 Latest Service: VM64780
VMLAN MAC address assignment:
 System MAC Protection: OFF
 MACADDR Prefix: 020000 USER Prefix: 020000
 MACIDRANGE SYSTEM: 000001-FFFFFF
            USER: 000000-000000
VMLAN Unified Resource Manager status:
 Hypervisor Access: YES
                              Status: MANAGED 1
 ID: 52BD737254BF11E0B85A0010184CB262
 MAC Prefix: 023C90
VMLAN default accounting status:
 SYSTEM Accounting: OFF USER Accounting: OFF
VMLAN general activity:
 PERSISTENT Limit: INFINITE Current: 5
 TRANSIENT Limit: INFINITE
                              Current: 0
Ready; T=0.01/0.01 16:19:45
```

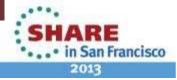

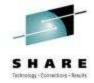

#### Validating the INMN configuration

```
g vswitch dtcinmn
VSWITCH SYSTEM DTCINMN Type: INMN
                                      Connected: 2
                                                      Maxconn: INFINITE
  PERSISTENT RESTRICTED
                            ETHERNET
                                                      Accounting: OFF
 VLAN Unaware
  MAC address: 02-3C-90-00-00-01 MAC Protection: Unspecified
 State: Ready
  IPTimeout: 5
                       QueueStorage: 8
 Isolation Status: ON
 Uplink Port:
  RDEV: 236D.P00 VDEV: 236D Controller: DTCENS1
  RDEV: 234D.P00 VDEV: 234D Controller: DTCENS1
                                                 BACKUP
```

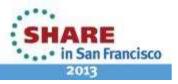

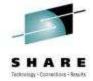

#### Validating the SW2 configuration

```
vswitch sw2
VSWITCH SYSTEM SW2
                       Type: INMN
                                     Connected: 1
                                                     Maxconn: INFINITE
 PERSISTENT RESTRICTED
                           ETHERNET
                                                     Accounting: OFF
 VLAN Unaware
 MAC address: 02-3C-90-00-00-03 MAC Protection: Unspecified
 State: Ready
  IPTimeout: 5
                      QueueStorage: 8
 Isolation Status: ON
 Uplink Port:
 NIC: ZVMLXAPP VDEV: 0200
```

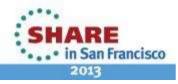

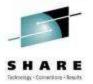

#### Validating the DTCENSx controllers

```
q controller
Controller DTCVSW2 Available: YES VDEV Range: * Level 610
 Capability: IP ETHERNET VLAN_ARP GVRP LINKAGG ISOLATION
           NO_ENSEMBLE NO_INMN
  SYSTEM VSWITCH1 Primary Controller: VDEV: 2100
Controller DTCVSW1 Available: YES VDEV Range: * Level 610
 Capability: IP ETHERNET VLAN_ARP GVRP LINKAGG ISOLATION
           NO_ENSEMBLE NO_INMN
  SYSTEM VSWITCH1 Backup Controller: VDEV: 2120
Controller DTCENS1 Available: YES VDEV Range: * Level 610
 Capability: IP ETHERNET VLAN_ARP GVRP LINKAGG ISOLATION
           ENSEMBLE INMN
  SYSTEM DTCINMN Primary Controller: DTCENS1 VDEV: 236D
  SYSTEM DTCINMN Backup Controller: DTCENS1 VDEV: 234D
Controller DTCENS2 Available: YES VDEV Range: * Level 610
 Capability: IP ETHERNET VLAN_ARP GVRP LINKAGG ISOLATION
           ENSEMBLE
                     NO INMN
```

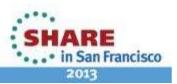

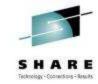

#### Validating your SFS configuration

```
q auth vmsys:vsmwork1.
Directory =
VMSYS:VSMWORK1.
```

```
Grantee R W NR NW MAINT X X X X X X VSMWORK1 X X X X X X VSMGUARD X X X X X X VSMPROXY X - X - VSMREQIM X - X - VSMREQIU X - X - VSMREQIU X - X - VSMREQIG X - X - VSMWORK2 X - X - VSMWORK3 X - X -
```

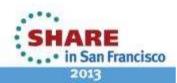

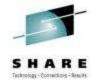

#### Validating your SFS configuration

q auth vmsys:vsmwork1.data.

Directory =

VMSYS: VSMWORK1.DATA

```
Grantee R
           M
              NR NW
MATNT
        X
           XX
                X
VSMWORK1 X
           X
              XX
VSMGUARD
           X
              X X
          X
              X X
VSMPROXY X
VSMREQIM
        X X
              XX
VSMREQIN
           X
              X X
VSMREQIU
           X
                X
              X
VSMREQI6 X
              X X
VSMWORK2 X
              X X
VSMWORK3 X
              X
                X
```

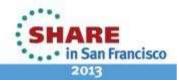

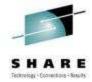

#### Validating your SMAP configuration

```
netstat
VM TCP/IP Netstat Level 610 TCP/IP Server Name: TCPIP
Active IPv4 Transmission Blocks:
User Id Conn Local Socket
                                   Foreign Socket
                                                         State
                                                         Listen
INTCLIEN 1006 *..TELNET
INTCLIEN 1007 9.12.4.189..TELNET 9.76.158.39..50358
                                                        Established
VSMREOIN 1002 *..44444
                                                        Listen
VSMPROXY 1003 *..55555
                                                         Listen
Active IPv6 Transmission Blocks:
User Id Conn
               State
VSMRE0I6 1001 Listen
 Local Socket: *..44445
 Foreign Socket: *..*
```

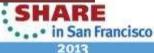

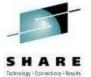

#### Validating your configuration

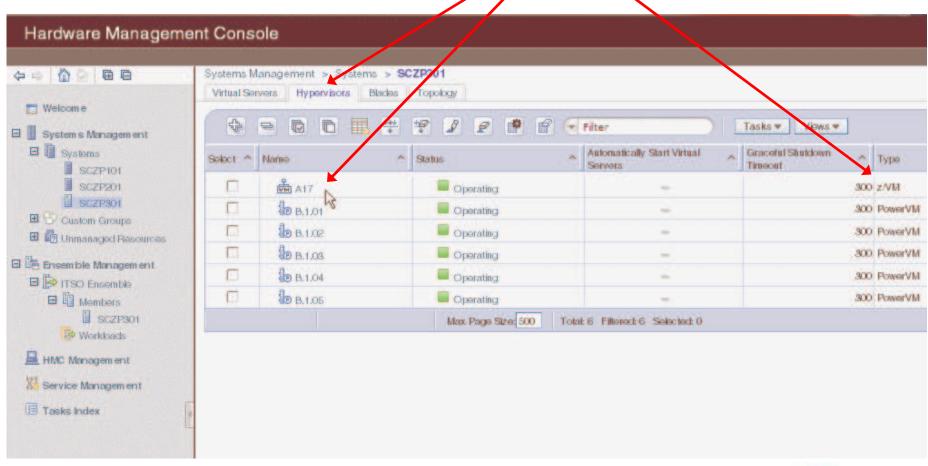

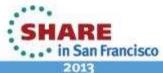

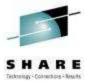

• • • • in San Francisco

# Validating your configuration

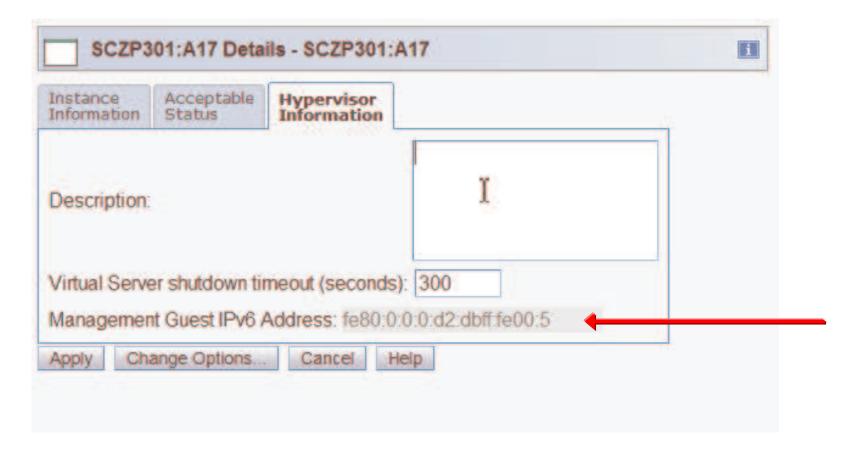

 The IPV6 IP address will display when the management guest is activated and z/VM is part of the Ensemble

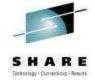

### **Implementation Tips**

- Access to the IEDN and OSX connections must be configured using Unified Resource Manager
  - Ensemble will reject "out-of-band" connection attempts
- VMSYS filepool needs to be backed up with the rest of your system!
  - ✓ This is where access rights and status are kept
  - ✓ If you lose it, you will start over
- No miracles. Unified Resource Manager doesn't solve connectivity problems.
  - E.g. FCP devices must be able to access LUNs without zManager if they are going to be able to do it with zManager)
- Console output from VSMGUARD, VSMWORK1, and VSMREQIU can hold clues if you have trouble.
  - But don't believe everything you see

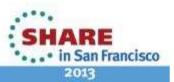

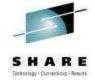

# **Implementation Tips**

- If you vary all devices offline in the SYSTEM CONFIG and then vary on only the ones you know about, zManager-defined FCP devices could be a problem.
  - You may want to have a predefined range of devices for this
- Unified Resource Manager is not a RACF security administration application.
  - ✓ Enable DIRMAINT-RACF Connector (USE RACF=YES)
  - VSWITCH and RDEV authorizations must be handled manually
- If ZVMLXAPP does not start, the other SMAPI service machines will not be started.
- Depending on the size and volume of the virtual server directories to be managed, you may find that the SMAPI servers will run out of memory.
  - ✓ The default is 128MB. You can increase up to 512MB.

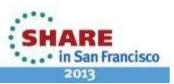

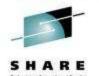

# **Next Steps: Use Unified Resource Manager**

- Create IEDN Virtual Switches and give guests access to the IEDN
- Define disk storage resources
  - System and user
- Define virtual server containers for Linux guests or migrate existing guest
- Manage guest resources

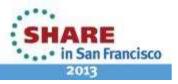

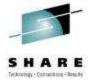

# Managing guest priorities from zManager

- "Too many cooks spoil the broth."
  - Only one resource manager at a time
  - If you are managing a guest with VMRM don't add it to a managed workload in zManager

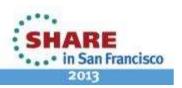

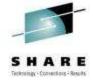

#### References

- z/VM CP Planning and Administration Guide
- z/VM System Management Application Programming Reference
- z/VM CP Commands and Utilities Reference
- z/VM Directory Maintenance Facility Commands Reference
- IBM zEnterprise Ensemble Performance Management Guide
- IBM zEnterprise Ensemble Planning and Configuration Guide
- IBM zEnterprise Unified Resource Manager Redbook

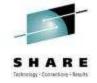

# Questions?

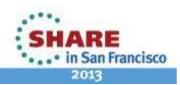

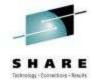

#### Alan C. Altmark

Senior Managing IT Consultant
IBM STG Lab Services
z/VM & Linux on System z

#### **IBM**

1701 North Street Endicott, NY 13760

Mobile 607 321 7556

Fax 607 429 3323

Email: alan\_altmark@us.ibm.com

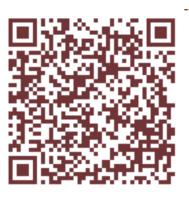

Session 12463

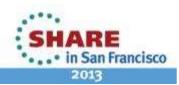